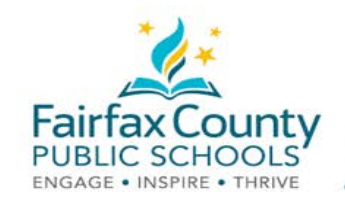

## The Schoology Activity Feed

اس کتابچے میں، Schoology سمیت *والدین کے رابطے کے وسائل کی و*یڈیو شامل ہے: https://www.fcps.edu/node/41906.

Recent Activity (حالیہ سرگرمی)

Recent Activity میں اسکول ایڈمنسٹریٹر کی طرف سے ڈالی گئی پوسٹ نظر آتی ہیں (Schoology میں "کورس ایڈمنسٹریٹر" کبلاتا ہے)۔ یہ حصہ Activity Feed کبلاتا ہے۔

یہاں پر آ**پ کے ساتھ بانٹی گئی معلومات دیکھی جا سکتی ہیں۔** 

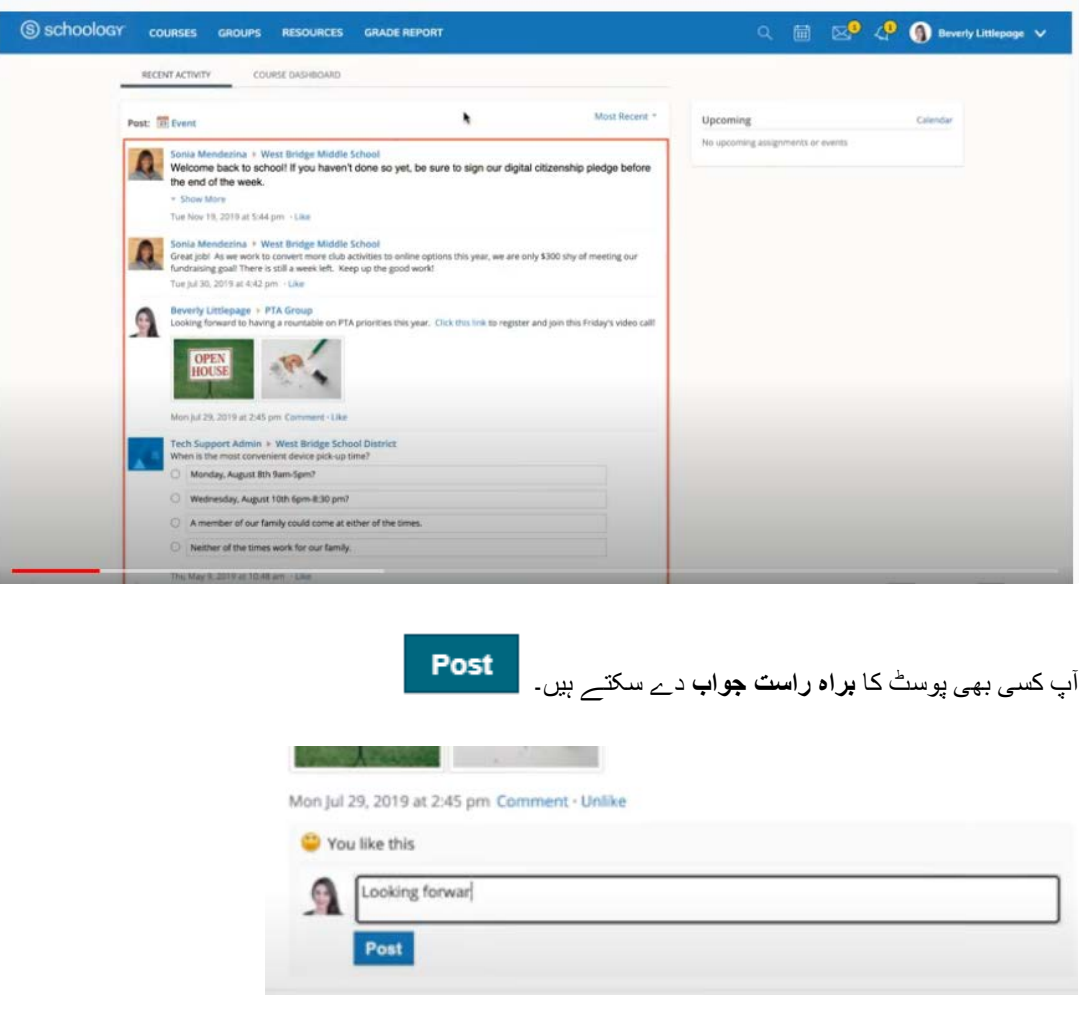

آپ ا**ی میل نوٹی فیکیشن موصول** کریں گے ، جس میں آپ کو تاز ہ ترین معلومات سے متعلق، اطلاع فراہم کی جائے گی۔

مزید تفصیلی معلومات کے لیئے، Schoology سپورٹ ملاحظہ کریں .(https://www.fcps.edu/schoology/support

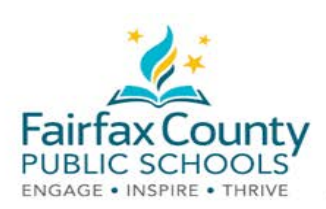

## والدین/ سرپرست کے اکاؤنٹ اور طالب علم کے اکاؤنٹ کے درمیان سوئچ کریں

- سب سے اوپر دائیں ہاتھ کی طرف، اپنے نام کے بلکل ساتھ، تیر کے نشان پر کلک کریں
	- اپنے بچے کے اکاؤنٹ میں جانے کے لیئے، اس کے نام پر کلک کریں۔

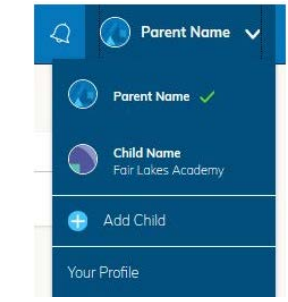

اس drop-down menu میں چیک مارک کا نشان اس بات کی نشاندہی کرتا ہے کہ آپ فی الحال کون سا اکاؤنٹ دیکھ رہے ہیں۔

آپ اپنے بچے کے کورسز اور گروپس سے متعلق، ڈالی ۔<br>گئی معلومات ملاحظہ کر سکتے ہیں۔

جب آپ کے بچے کے feed میں، نئی اپ ڈیٹس ڈالی جائیں گی تو آپ ای میل نوٹی فیکیشن موصول نہیں کریں گے۔

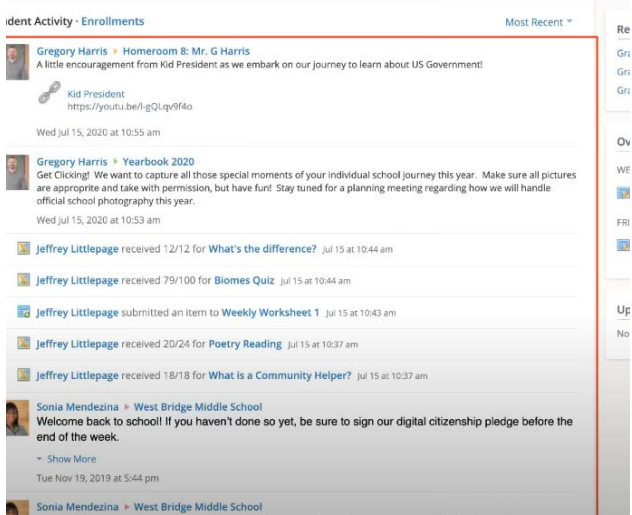

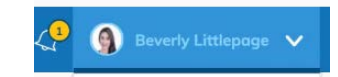

آپ ا**پنے پیرنٹ اکاؤنٹ میں واپس آ سکتے** ہیں اس کے لیئے، آپ کو ایک بار پھر اکاؤنٹ سوئچر میں اپنے نام کا انتخاب کر نا ہو گا۔

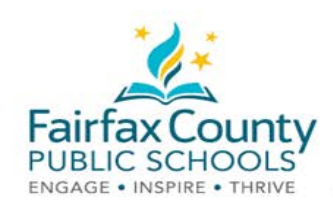

## **Schoology Notification Settings**

ای میلز کھولیں یا بند کر دیں:

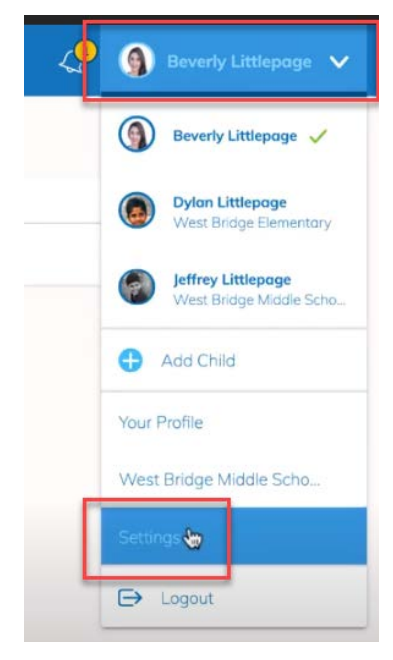

- اپنے **نام** پر کلک کریں۔
- پھر Settings پر کلک کریں۔

● Notifications تُلِب پر جائيں۔ جو ای ميلز آپ موصول کرنا چاہتے ہیں انہیں On یا Off کر دیں۔ کوئی بھی چیز آن ہونے پر آپ کو ایک ذاتی ای میل بھیجی جائسر گی۔

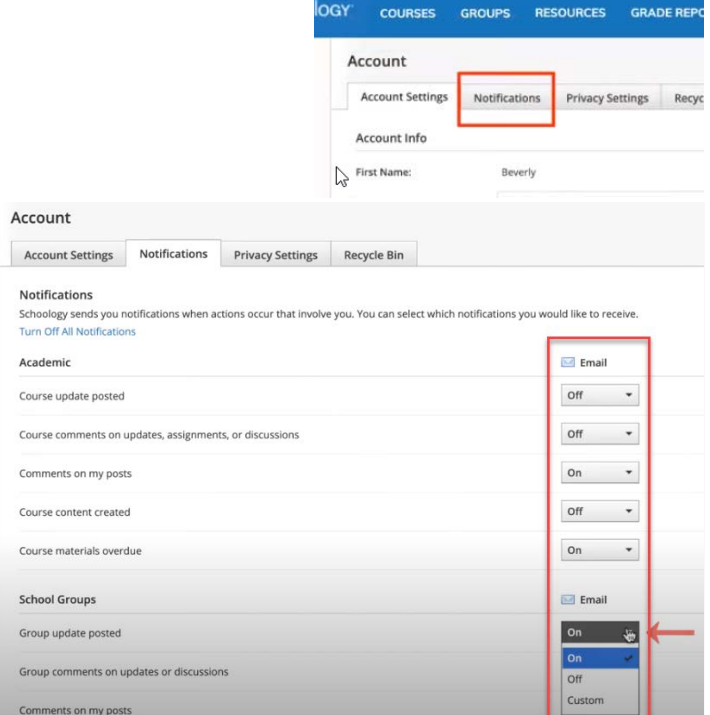

مزید تفصیلی معلومات کے لیئے، Schoology سپورٹ ملاحظہ کریں .(https://www.fcps.edu/schoology/support

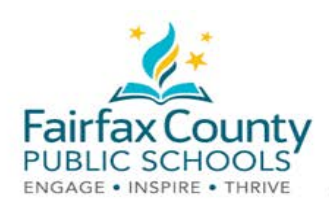

## Schoology Email Digest

Schoology میں اپنے بچے کی سرگرمی سے متعلّق، آپ ایک ای میل ڈائجسٹ موصول کرنے کا انتخاب کر سکتے ہیں۔

اپنے پیرنٹ اکاؤنٹ میں email digest آن کرنے کے لیئے:

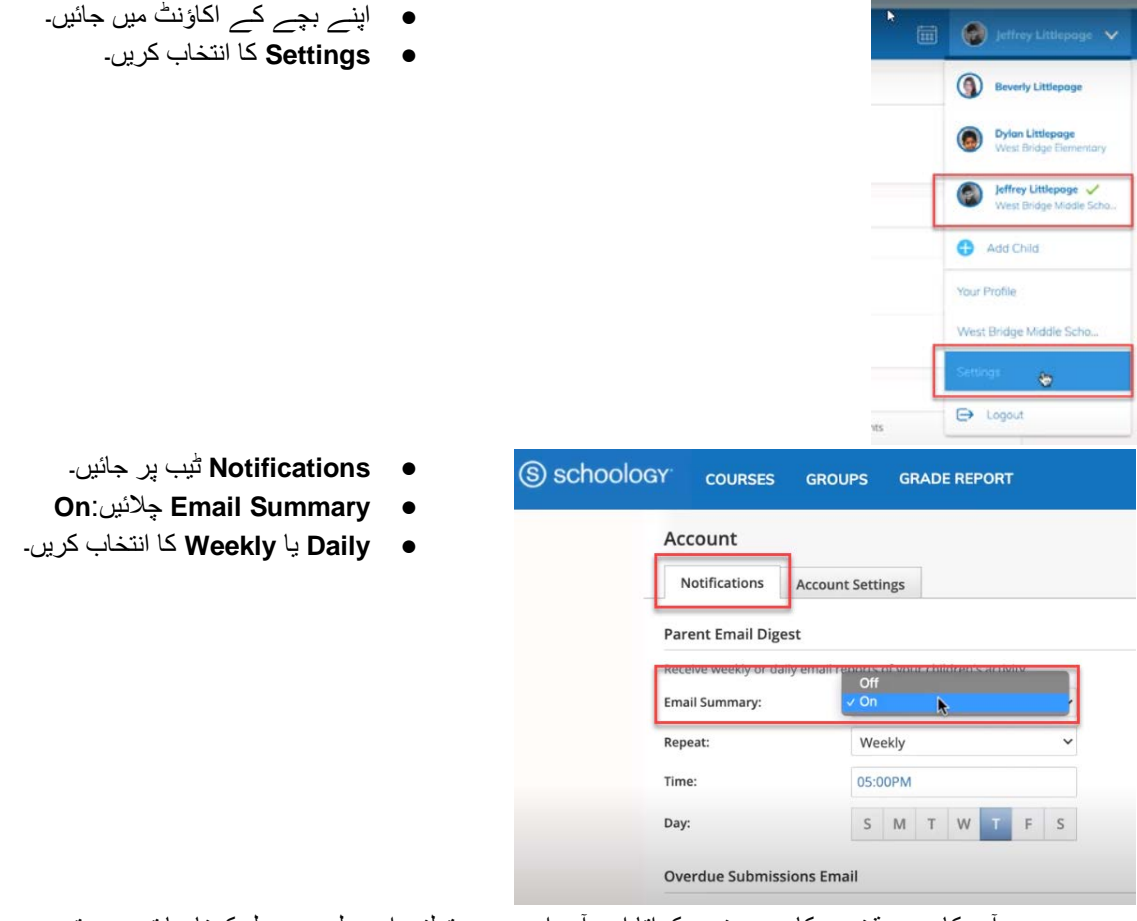

- جب آپ کا بچہ وقت پر کام جمع نہیں کراتا اور آپ اس سے متعلق، ای میل موصول کرنا چاہتے ہیں تو
	- ےک ردنا ○ **Email Submissions Overdue On** کا بخاتنا ںیرک روا
		- **Email Notification** ○
		- ● **Changes Save** رپ کلک ۔ںیرک